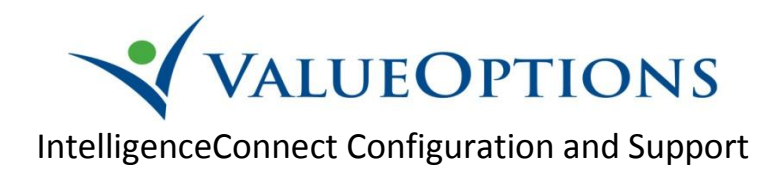

## **Access and Support**

- e-Support Help Line: (888) 247-9311 or [e-Support.Services@ValueOptions.com](mailto:e-Support.Services@ValueOptions.com)
- Supply your Provider Connect user ID and ask for Intelligence Connect reporting access
	- $\bullet$ *New Provider Connect users go to For Providers - > Register on the Maryland VO website to obtain a user ID*
	- *Contact e-Support for registration or login support as needed*

## **One Time Preference Setup in Three Easy Steps**

1. From the Reports page select the Preferences option

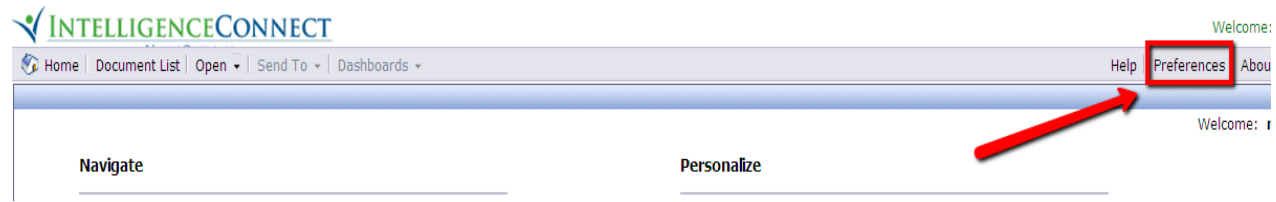

2. Select the Folder option and Click the Browse Folder button

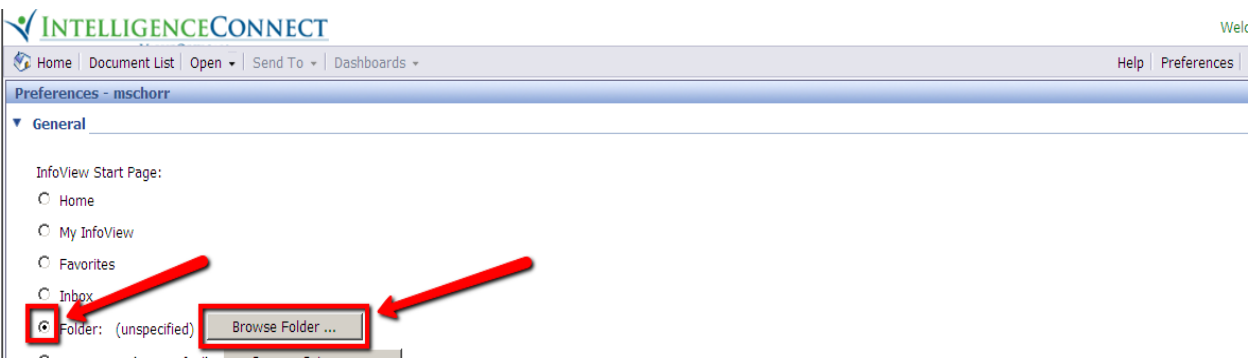

3. Navigate to the MD Provider Connect folder and select OK to confirm, and OK again to finalize

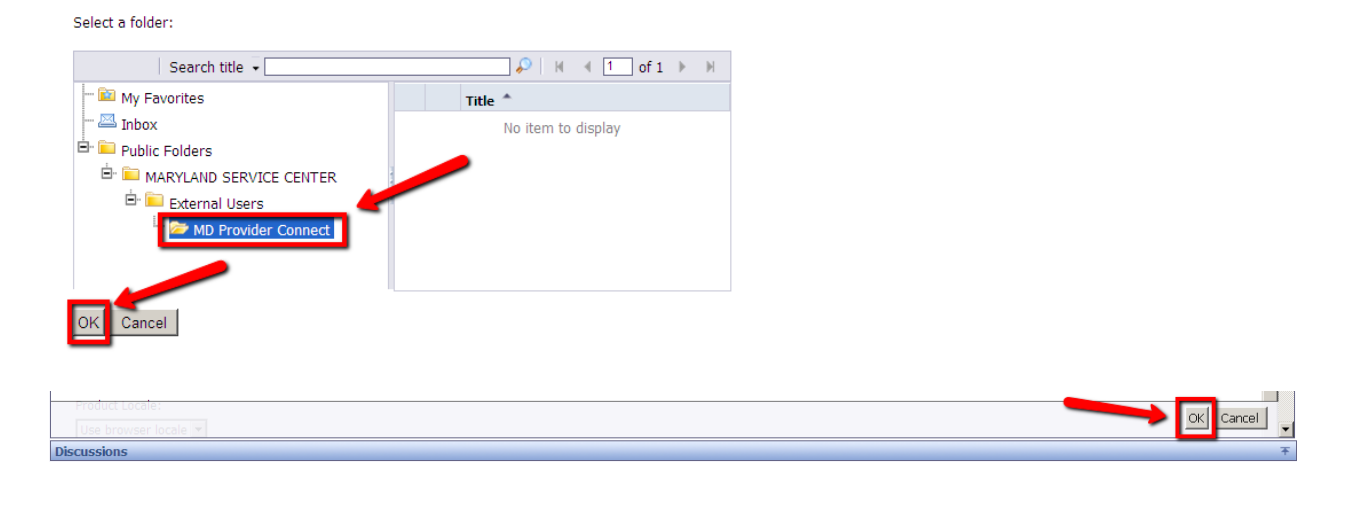